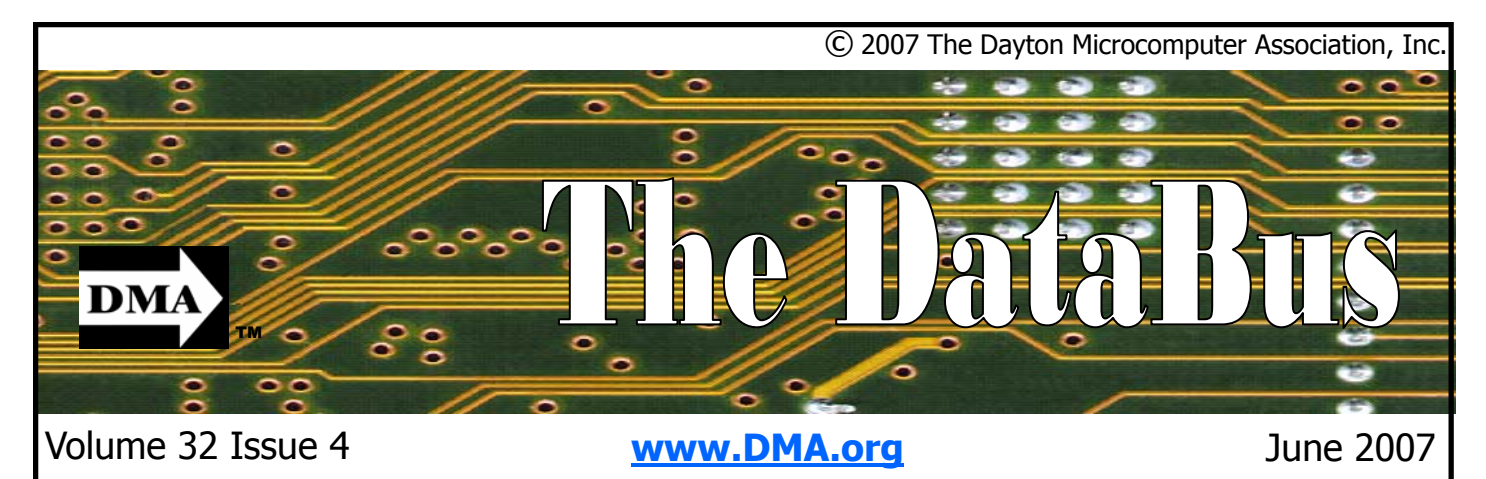

**Association of PC User Groups (APCUG) Member** 

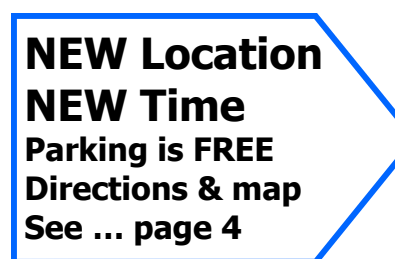

## **May 29th General Meeting Topic SIGs on Review June 21st General Meeting Topic Dave Whittle Visits!**

In May, our Special Interest<br>
Groups take center stage at the general meeting. The DMA® Special Interest Groups are the best kept secret of the DMA®. We have a variety of groups to meet the personal interests of any member and attendance is free, open to the public.

So what is a Special Interest Group? Well, Wikipedia describes them as follows:

"In the computer field, a **Special Interest Group** is a community with a particular interest in a specific technical area. It is usually abbreviated SIG. Thus there are SIGs for computing architecture, graphics, security, and so forth. Members of an SIG cooperate to effect or to produce solutions within their particular area, and often meet regularly particularly during computing conferences."

A list of our Special Interest Groups, or SIGs can be found on the third page of this publication. Most SIGs meet monthly, although some meet twice a month.

You will also find a number of SIGs that are "on hiatus". These SIGs are in need of a member to lead them as well as interested parties to attend. If you are interested in one of these, contact the DMA® board and see what can be done to resurect them.

During our meeting, there will be a short presentation from each SIG and some will bring examples of the technology they are interested in.

Do you miss shopping at Computerfest. Many of the same vendors that came to Computerfest also come to Hamvention. Some of the Computerfest favorites that will be in town for Hamvention will be Lightning Bond Adhesives, Key-Source, Chicago Computer Broker, Hawk Distributors, Ink Express, and many more. DMA® will also have a booth in the flea market area. So come by and say Hi!

Our June General Meeting has been changed to June 21st in order to catch Dave Whittle as he passes through the area. Mark your calendars, you won't want to miss this presentation. Dave always brings extras to give away as well!

### **Note: Special Meeting Date for June! Mark your Calendars and Don't miss it!**

### **CONTENTS**

### **BUSINESS**

DMA® Officers & Trustee Map to DMA® Meetings Boardroom Banter Calendar

### **FEATURES**

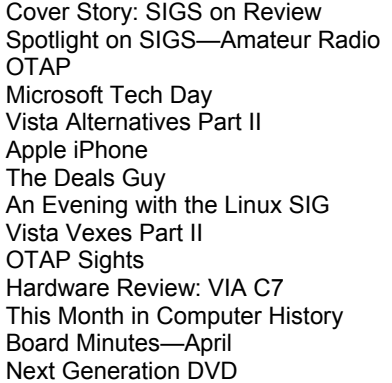

### **DEPARTMENTS AND SERVICES**

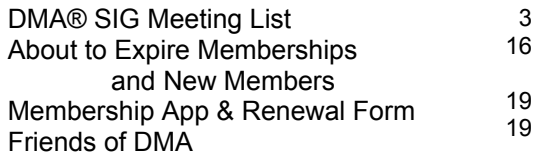

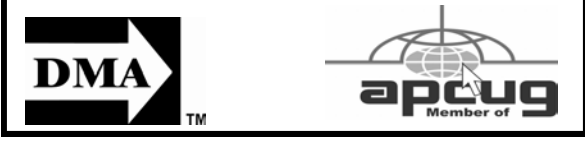

#### 2 4

- Website
- E-mail 5 20

3

- **Mailing Address** Resource Center
	- President Vice President **Treasurer** Secretary Trustee - A Trustee - **A**
	- Trustee **A** Trustee - **B**
	- Trustee **B**
	- Trustee **B**
	- Trustee C
	- Trustee C Trustee - C

### **GENERAL**

**CONTACT INFORMATION** 

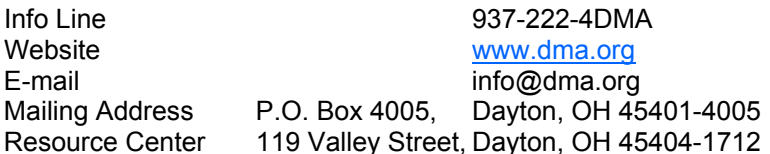

### **OFFICERS & TRUSTEES**

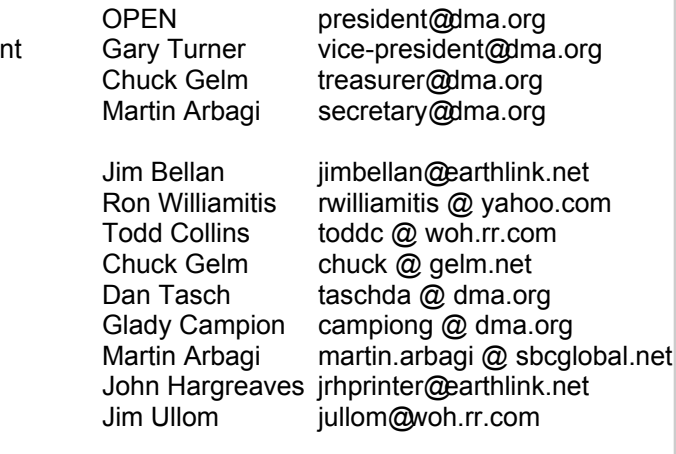

**A**=Trustee 3 yrs from 9/06 **B**=Trustee 3 yrs from 9/05 **C**=Trustee 3 yrs from 9/04

### **COMMITTEE CHAIRS**

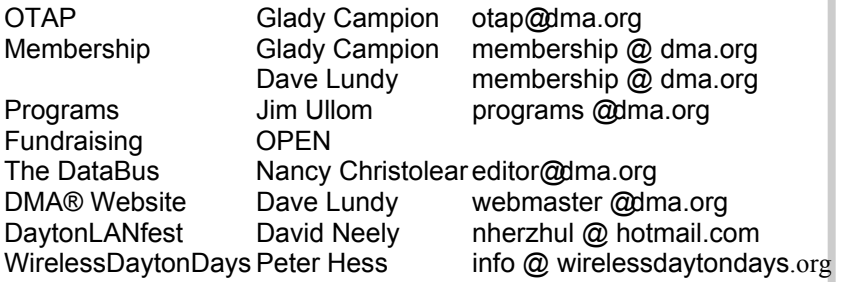

### **DMA® MEETINGS GUESTS ARE ALWAYS WELCOME**

**M** eetings start at 7:00 p.m. Visit us on the web at www.dma.org or email to info@dma.org for information or directions.

Our monthly General Meeting consists of a brief opening, SIG and committee reports, announcements, and a 60-90 minute program by a guest speaker, followed by door prizes for members. After the meeting, the group adjourns to a local eating establishment to socialize.

In our search for a better meeting location, our next meeting will be held at the Huber Heights Athletic Foundation (HHAF) Center. For last minute announcements always check www.dma.org

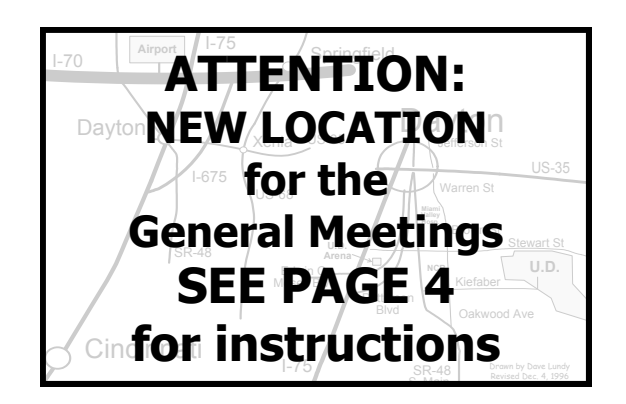

DMA®'s Arrow Logo is a trademark, and DMA® & Computerfest® are registered trademarks of the DAYTON MICROCOMPUTER ASSOCIATION, INC., an Ohio 501c(3) non-profit organization.

#### **Volume 32 Issue 4 Page 3**

The DataBus is published monthly by<br>the Dayton Microcomputer Association, Inc. (DMA®).

**The deadline for submitting material is the first Monday of the month of publication.** Submit files to the editor, **editor@dma.org**, preferably as an email attachment in MS Word, Wordperfect, or .TXT (with line breaks). The editor reserves the right to edit for clarity, length & style, and to hold or reject any portions of submitted copy.

Advertisements and want ads are accepted for publication. Non-commercial credit-card size ads are free to DMA® members. Commercial Credit-card size ads are \$15.00 per issue for members. Our circulation is targeted to computer users, technicians, & IT Managers, and is currently 300 copies. To receive more

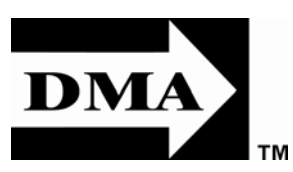

information about advertising, please contact our Editor at: The DataBus, P.O. Box 4005, Dayton, OH 45401-4005 or email to: editor@dma.org.

Permission is granted to non-profit organizations to reprint or quote any material contained herein (except that which is copyrighted elsewhere) provided credit is given to the author, Dayton Microcomputer Association, Inc. & The DataBus. The Editor requests that when reprinting material from The DataBus you forward a copy of the reprint to the Editor.

The opinions expressed in any article or column are those of the individual author and do not represent an official position of, or endorsement by, The Dayton Microcomputer Assn., Inc. Nameplate and Logo created by Bob Kwater, all rights reserved, The Dayton Microcomputer

### **The DataBus Staff**

Editor Nancy Christolear editor@dma.org Calendar Dave Lundy lundy@dma.org

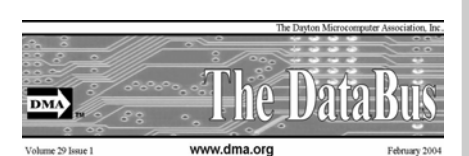

Association, Inc. This issue was composed using Microsoft Publisher 2003 DMA®'s Arrow Logo is a trademark, and DMA® & Computerfest® are registered trademarks of the Dayton Microcomputer Association, Inc., an Ohio 501c(3) nonprofit organization.

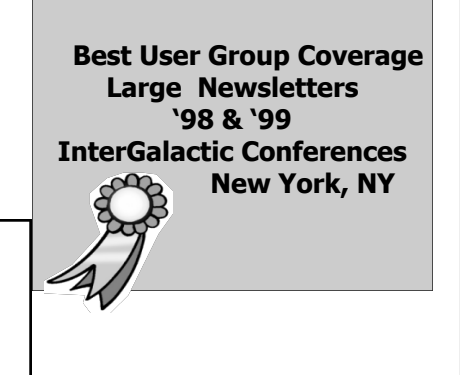

MA® sponsors numerous Special Interest Groups (SIGs) catering to the individual interests of its members. Want to start a new SIG? Contact a DMA® Officer or Trustee!

**Amateur Radio SIG** meets the 1st Tuesday of each month, 7:00 p.m. at 119 Valley Street. Contact Todd Collins: 937-545- 7015 toddc @ woh.rr.com or Shawna Collins: sjcollins @ woh.rr.com www.dma.org/k8dma

**Apple-Dayton SIG** meets the 3rd Monday of each month, 7:00 p.m. at the Wayne Booster Center, 5367 Fishburg Road, Huber Heights. Contact Dan Forshaw: AppleDaytonSIG @ dma.org www.dma.org/appledaytonsig

**Classic Computer SIG** meets 1st and 3rd Saturday. of each month, 3:00 p.m. at the Sugar Grove Church, 7875 Kessler Frederick Road, Tipp City, 45371. Contact Gary Ganger: 937-237-5021 gangerg @dma.org

**Digital Photography SIG** meets the 4th Thursday of each month, 7:00 p.m. at 119 Valley Street. Contact Nancy Christolear: 937-439-1735 njc @dma.org www.dma.org/photosig

#### **Gaming SIG** meets the last Saturday of each month at 4:00 p.m. for a 24-hour LAN-party at 119 Valley Street. Contact David Neely: nherzhul @h otmail.com www.DaytonLANfest.com

**DMA® SIGs**

**Genealogy/Family History SIG** meets the 1st Thursday of each month at 7:00 p.m. at 119 Valley Street. Contact Jay Finley: jotaito @ aol.com

**Hands-On-SIG** meets the 2nd Tuesday and 4th Wednesday of each month, 7:00 p.m. at 119 Valley Street. Contact Elliott Lake: 937-376-4581

**Linux SIG** meets the 3rd Thursday of each month, 7:00 p.m. in Wright State's Student Union. Contact Gary Turner: 937- 313-2487, or Tony Snyder: 937-275-7913 or DLUG-contact @ dma.org www.dma.org/linuxsig

**Perl Mongers** meets the 2nd Wednesday of each month, 7:00 p.m. at 119 Valley Street. Contact Paul Ahlquist: pea @ ahlquist.org http://dayton.pm.org

**Software Development SIG** is currently on hiatus until a new SIG leader can be found. Any DMA member would qualify. Contact any DMA Officer or Trustee for more details.

**Pizza SIG** is held immediately after every General Membership meeting with plenty of casual conversation, friendly debates, and of course, Pizza!

Come join us!

**More SIG information is available online at www.dma.org/sigs.shtml.**

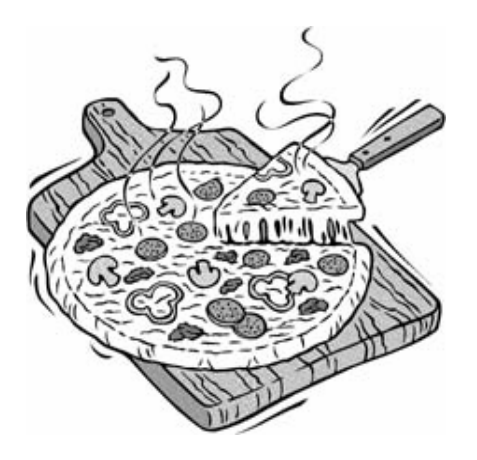

# **New Place, New Time**

ur general meeting is moving to the Huber Heights Athletic Foundation (http:// www.hhaf.us). The meeting hall is located about 6 miles from Downtown Dayton.

Directions: From Downtown Dayton take Route 4 to the Harshman Road Exit. Turn left (north) on Harshman to Brandt Pike (Rt. 201). Turn Right and follow Brandt Pike approximately 2 miles to Fishburg Road and turn left (west). The Huber Heights Athletic Foundation is located at 5367 Fishburg Road, about a quarter mile from the intersection of Fishburg and Brandt Pike.

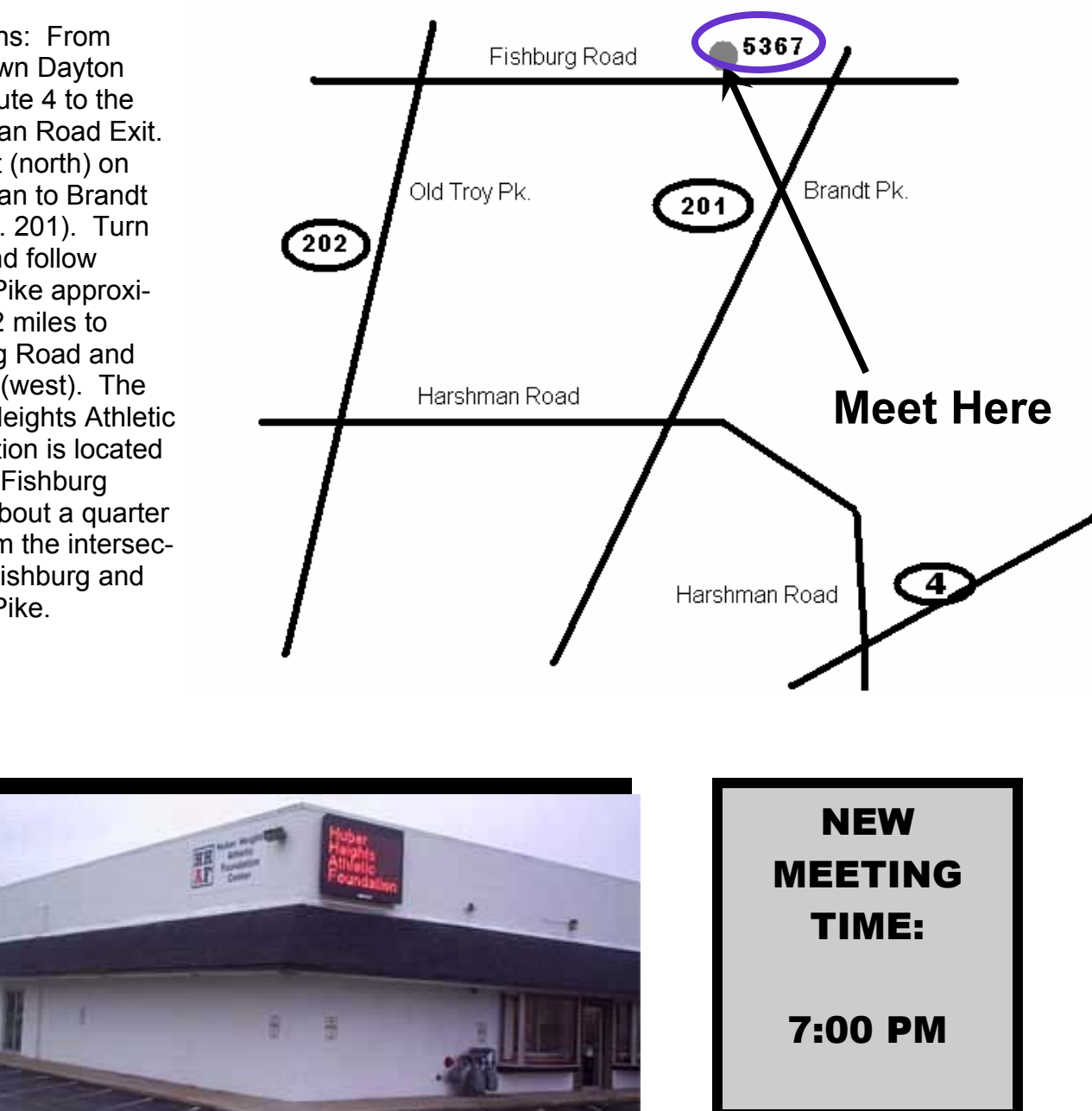

## **Parking is FREE!**

### **Boardroom Banter**

### **DataBus Editor**

**Tongratulations to Nancy Chris**tolear for volunteering to take charge of the DataBus! She offered to take the position on a temporary basis, at least until her students return for fall classes. Please send her any news items or reviews that you would like to see published. Email her on what you like about the DataBus or changes you would like to see. Or just send a note of congratulations to editor @dma.org Thanks, Nancy!

### **Huber Heights Athletic Foundation**

**MA has reserved the Warrior** room at the Huber Heights facility for the next 12 months. Those who came to the April meeting found the new location with no problem and were very pleased with the room, but

were especially impressed with the easy parking. We had a great time after the meeting at the Pizza SIG at the Huber Heights CiCi's.

### **New Landlord**

**O** wnership of our central office<br>and meeting-place, 119 Valley Street, recently changed hands. The new owner is busy making plans for improvements to the building. There are four apartments above us that will soon be spruced up and offered for rent. This is a good time for DMA to do some spring-cleaning also. If you can spare a few hours to clean or paint, contact Mike Carr at 222- 4DMA.

### **Projector**

MA is currently shopping for a projector to use for general membership meetings and to make available to the SIGs. If anyone has

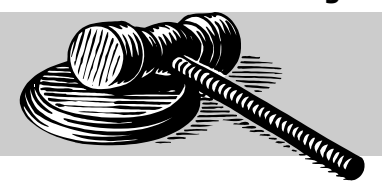

access to any good deals, please contact Mike Carr 222-4DMA or Dave Lundy lundyd @dma.org as they have been asked to do the research.

### **Hamvention**

As this issue goes to press, DMA<br>
is putting together a Club Booth for Hamvention to promote our very own Amateur Radio SIG. Many DMA and Ham SIG members will be attending this year. Wynn Rollert claims to have not missed a single event. Several members, including Todd Collins and Chuck Gelm, are heavily involved in the planning of Hamvention. This is truly a one-of-akind event. Hope to see you there.

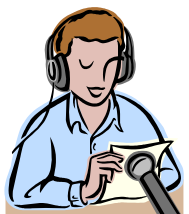

### **Spotlight on SIGs—Amateur Radio SIG**

I hope to make this a monthly col-<br>
umn, each month spotlighting one of our special interest groups (SIGs).

This month we'll spotlight the Amateur Radio SIG. Founded by legendary DMA member, George Ewing, this SIG is now run by Todd and Shawna

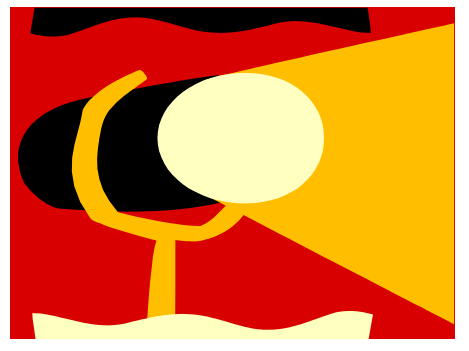

Collins. It is usually the first SIG to meet every month with regular meetings on the first Tuesday of the month at DMA headquarters, 119 Valley St. at 7:00 p.m.

The purpose of this SIG is to promote the hobby of Amateur Radio and computers. Everyone is invited, those currently licensed or those interested in obtaining their amateur license.

On deck for the month of May is the Hamvention at Hara Arena May 18, 19 and 20, 2007. Many of the SIG members are also volunteering at the event.

If you are interested in this combination of technologies, you can contact

Todd or Shawna at (937) 545-7015 or e-mail them at k8dma at dma dot org.

The SIG website can be found at http://www.dma.org/k8dma . You can also find postings on the FUD forum at http://www.dma.org/fud/index.php? t=threadt&frm\_id=7 .

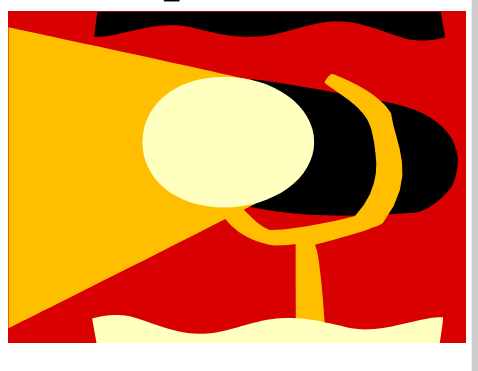

### **Club Purpose and Membership**

**T** he Dayton Microcomputer Assn., Inc. (DMA®) is an Ohio non-profit organization dedicated to the education of, and providing information to, microcomputer users and the general public. DMA® members use and own a wide variety of computers and possess various levels of computer experience.

Annual dues are \$25 for regular members, which includes a subscription to *The DataBus* newsletter, and \$12.50 for associate members living at the same address. Associate memberships must run concurrently with a regular membership. A membership application is located on page 23, or can also be downloaded from our web site at: http://www.dma.org/dma-app.shtml

## **OTAP Bridging the GAP**

hio Technology Access Project is a rather long name for a very worthy cause. OTAP is part of DMA's effort to "bridge the digital divide". We are one of only a few Microsoft Authorized Refurbishers in Ohio. We operate under DMA's 501c(3) non-profit designation. This is a group of devoted volunteers who generously gives of their time and talents to rework old hardware into usable PCs. The work is sometimes challenging but always rewarding.

Bridging – Our mission is to place computers and internet access into the hands of those with the most need and the least opportunity. We place computer systems with schools, churches, charities, individuals, and families. Most of our clients are disabled or financially disadvantaged. Each tells us how a computer system would improve their education, opportunities, even quality of life.

Refurbishing – Many of the computer systems we work with are donated by individuals, some are from organizations or companies. They come in all speeds, shapes, and sizes. The equipment is evaluated and tested for functionality. Repairs and modifications are made if necessary so that the system matches our standards.

Recycling – We are able to reclaim and reuse many of the computer parts. Hardware that is below speed or not repairable is disassembled and the pieces are sorted and recycled. We work hard to avoid adding any materials to local landfills.

Donating – For individual donors, OTAP offers a second life for that slightly outdated system that is taking up valuable space on your desk or dining room table. We handle each system with care and find it a good home. For corporations, we ease the upgrade process, help avoid landfill costs, and provide and great opportunity to contribute to the community.

Training – The best kept secret of OTAP is the training. For those who are computer-phobic, we provide easy procedures and plenty of assistance while you learn to take apart and rebuild computers. Students working towards certification can get that valuable hands-on experience. Volunteering at OTAP is always an opportunity to stay current, upgrade your skills, or debate some obscure compatibility issue.

OTAP is open on Saturdays from 10:00 until 2:00. Anyone is welcome to stop by and have a look at the process. You can reach us by phone at (937) 222-2755 or on the web at www.otap.org.

### **CLEARANCE! MAKE AN OFFER!**

**O** TAP has surplus items in good working condition available to the members of DMA. For more information, visit OTAP, or call 222-2755.

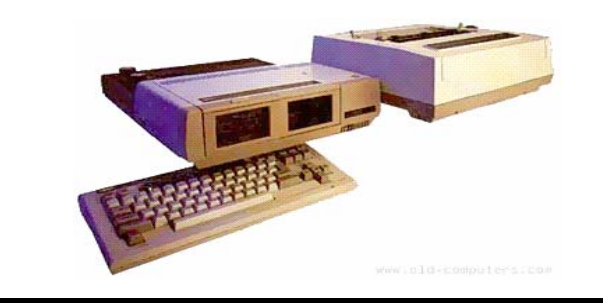

- Cables
- **Monitors**
- CD-ROM drives
- Keyboards & Mice
- Travan Tape Drives
- **Zip Drives**
- NIC's
- SCSI Cards and cables
- **Scanners**
- **Printers**
- **Servers**
- **Systems**

### **Hours of Operation**

Tues-Wed-Thurs 9am-5pm Friday by appointment only Saturday 9am-5pm Closed Sunday & Monday

### **Microsoft Tech Day**

**M** icrosoft will be back in town for<br>
the latest of its Tech Events at the Beavercreek Regal 20 Theaters on June 5, 2007.

Microsoft will be presenting four different programs on June 5th. They are a MSDN Event, a TechNet Event, a Microsoft Connections Event and a TS2 Event. The MSDN and TechNet events are technically oriented where the Connections and TS2 Events are Business oriented.

From the Microsoft Web Site, here is what will be covered for each of the four sessions.

MSDN Event, featuring our friend Bill Steele—Join us for a free, half-day presentation where we'll explore identity management, interactivity and support for cross-browser and cross-platform applications. We'll explore how Windows CardSpace uses a standards-based, interoperable framework to simplify digital identity management and fight both phishing and identity theft. We'll also roll up our sleeves and dig into the best practices of ASP.NET AJAX (formerly code-named "Atlas") and discuss the client-side script libraries and server components that provide a robust development framework for

icrosoft will be back in town for developers of all stripes. Blink and you'll miss these lively sessions hosted by your local MSDN Events team.

> TechNet Event, featuring our friend Matt Hester—Join your TechNet Events team for a free, half-day pit stop and learn how to keep your most critical systems up and running safely. We'll kick off by covering the fresh reliability and recovery features in the new Windows Vista. We'll also examine the upcoming Windows "Longhorn" server and discuss the latest enhancements to Active Directory and Group Policy that make it easier to manage large and complex networks. Finally, we'll explore how Microsoft's new Forefront Client Security solution protects against malware threats and defends you before, during and after an outbreak. Rev up your IT skills with TechNet Events in your local area.

> Microsoft Connections—The Microsoft Across America Launch Event is coming to your area, and delivers just what you've been waiting for: a first look at Windows Vista™ and 2007 Microsoft® Office system.

TS2 Microsoft Partner Event—During

the April - June events, we'll cover the following topics:

> • Leveraging data with Microsoft Windows® SharePoint® Services 3.0. Learn to position and sell SharePoint Services as a tool for transforming raw data into useful customer information. We'll discuss the pros and cons of deploying WSS 3.0 on the Windows Small Business Server 2003 platform, extending its capabilities with the 2007 Office system, and customizing it using SharePoint Designer 2007.

> • Upcoming Microsoft technologies. Get a sneak peek at Microsoft System Center Essentials 2007, Windows Mobile 6, and the Microsoft Business Technology Toolkit.

There's a session for everyone. Join the many DMA members who regularly come out for these events.

Our support is important if we want Microsoft to continue to come to our area. Signup for the various sessions at www.microsoft.com/events/ inperson/default.aspx.

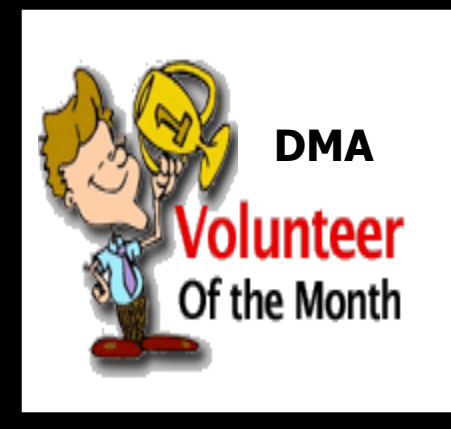

**DMA Gary Ganger** was selected as Volunteer of the Month for June. Gary serves DMA as SIG leader for the Classic Computer SIG and Curator for the Computer Museum.

Thank you for all your efforts!

### **VISTA ALTERNATIVES, Part II**

**T** his article is being written in the Linux version of Open Office 2.0 on a computer that uses Ubuntu as the operating system (OS). Since this system is now networked with my Windows XP computers, both desktop and laptop, I can easily transfer files between the computers. I am also able to print from this Linux computer to my laser printer over the Windows network. So what did I have to do to accomplish this?

The first thing I had to do was to install a copy of Samba on this Linux computer. Ubuntu has an Add/Remove graphic interface for the Synaptic Package Manager. This has a one-click download install for new applications. The Samba package that was installed had a GsambaD graphic front end. This turned out to be very frustrating as it insisted I had to be logged in as Root to run the application. Now with most Linux versions this would be a simple change of user. Root is usually the designated Administrator and is the only user allowed to alter system files and add/ remove software. There is also a user that has fewer privileges. (Sounds somewhat like Vista doesn't it?) However, in Ubuntu, the user is also the administrator. To carry out any functions that require administrator privilege, the OS asks for the password. The idea being that only one password is required for the user to remember. Anyway, the GsambaD software refused to acknowledge that I was the administrator and didn't ask for a password, it simply shut down after presenting me with the error message.

The next step was to manually edit the samba configuration file. I did have to do some searching through the Ubuntu online forum in order to find some help on the lines I needed to edit. It also required some facility with the command line mode (terminal) in Ubuntu. Obviously, if you are not comfortable making these types of changes, this OS is not for you. Until Ubuntu is able to install peripherals and local networking functions as easily as does Windows, it will not attract a truly large following.

So after making the configuration changes and re-booting the system, I went to the Places-Connect to Server menu. Immediately on clicking on that line, an icon was placed on the desktop and a window

opened up showing the shared folders on my WinXP computer. I had no problem pulling up data files or PDF files and reading them. On my Windows computer I also found a new icon in the "My Network Places" folder. This was the icon for the Ubuntu computer. Here I was also able to read the folders and located data files that could be opened on the Windows computer. So the file sharing was successful.

My next complication was to setup a network printer. This had not worked in any of my previous attempts. Now that I was definitely connected to the Windows network I tried again. Going to System - Administration - Printing brought up a window with an Add Printer icon. This time by following the instructions in each window I was able to install my networked laser printer. When I indicated that I wanted install a networked printer there were a series of windows to go through. I had to change the designation from a CUPS printer to a Windows (SMB) printer. Then using the drop-down list I was able to select the name of the Windows computer. The next line also had a drop down list and I was able to select the name of the laser printer. The list did show both of the networked printers. The most difficult part of the printer install was locating the device driver file. First I had to select the manufacturer and the printer model. Then I was asked to locate the PPD driver file. I had to go back to the file management search function to find the folder where the driver files are located. Search is located at the bottom of the Places menu. The folder turned out to be at the end of this path: File system-usr - share - ppd. Yes, the folders in Linux have names that are not always straightforward. It takes some getting used to the differences. Once that was done, the last window asked for a description and a location. For the location I typed in the name of the Windows computer. Once back at the Add Printer window the laser printer icon appeared. Then I right-clicked, opened Properties and did a test print. The test print came through much faster than it did when I had tried printing from Windows Vista. So at least I had one printer that I could use with the Ubuntu OS.

The next thing I wanted to test was using a dual boot setup. I had Windows Vista

By by Brian K. Lewis, Ph.D.\* Sarasota Personal Computer Users Group, Inc.

> installed on this computer but the changes to the boot menu to allow a choice of booting Vista didn't work. So I tried another tactic. I installed the latest version of Linspire. After its installation I rebooted the system and ended up back in Ubuntu. So after using the Linspire CD to force the boot from the Linspire partition I printed out the Linspire loader file. Then I used that information to edit the Ubuntu loader. I added five lines of code that I had copied from the Linspire loader file. After saving the file I rebooted the computer and brought up the boot menu. Linspire was listed as the first application in the list. Pressing return selected this item and Linspire loaded. So now I had a dual boot system with Linspire and Ubuntu.

One of the first things I accomplished in Linspire was installing the network printer. Linspire automatically installed Samba so I didn't have that to do. In the graphic printer installation I was able to select a network printer as the type. Next I provided the network name; the server name and the application found my networked printers. After that it was simply a process of letting the installer find and install the printer driver and run a test print. I still don't have my inkjet connected to either Linspire or Ubuntu. That will be another project.

Finally, I checked on the networking ability of Linspire. It found my Windows XP computer with no problems. Then I had to figure out how to list the Windows folders I wanted to show in the Linspire file manager. Every time I tried to bring up the Windows "My Document" folder, it would appear to be empty. Since I knew that wasn't correct I went back into the Linspire Network Share Manager and tried to figure out the problem. When I would put in the folder name I would get a bad share name error. So then I made the entire Windows C drive shareable. That worked but I still couldn't get any files or folders listed under my user name. I tried using the Windows user name and password but that didn't work either. Finally I used the Admin user name and password and that worked! Now I can browse all of the folders and files in the Windows "My Documents" folder. The Linspire "My Documents" folder also shows in the "My

### **VISTA ALTERNATIVES, Part II (cont.)**

#### *(Continued from page 8)*

Network Places" on the Windows computer. So, I can now move files and folders either direction on my local network. The final network setup was to connect my laptop to the wireless network and see if it was visible in Linspire. The laptop immediately found the Linspire computer and I was able to transfer a number of files with no difficulty. However, I did have to first provide the Administrator name and password.

After playing with Linspire for a time I went back to Ubuntu. Most Linux distributions don't come with any anti-virus software. Both Linspire and Ubuntu do include a built-in firewall. So I wanted to add an antivirus. Since my Windows anti-virus of choice is Avast I checked their web page first. They do have a Linux version of their free home edition and it was a Debian package. Both Linspire and Ubuntu are Debian based versions of Linux. This, again, is one of my preferences as I find it easier to obtain and install software packages based on Debian. So I downloaded the Debian version of Avast. Clicking the install package Ubuntu brought up a menu asking if I wanted to install the package using "Gdebi Package Installer" and I clicked on OK. The installation took no time at all, but I couldn't find Avast on any of the menus. So I went to the Avast forum on the web and looked through some of the Linux questions. Not surprisingly there were a number of questions related to installation on Ubuntu systems. I found a command line entry fairly quickly. So I copied it and pasted it into a Terminal window. That put an Avast icon in the Applications - Accessories menu. The next problem was when I clicked the icon it immediately asked me for a license key. I had found a comment in the forum that you could use a Windows Avast key for the Linux installation. Since I had a

license key that I obtained for Vista that I was no longer using, I typed it in, pressed Enter and Avast came up in the graphic interface. With one click I did an update on the virus database. Then with another I started a full system scan. So Avast is now protecting my Ubuntu installation.

There was another application that I wanted to install on the Linux systems. This is Picasa, a photo editing and organizing application. It is produced by Google and is another example of quality freeware. I use it for downloads from my digital camera, for photo editing and for e-mailing photos. Picasa automatically compresses photos for e-mailing. For Linspire I was able to find Picasa in the Click-n-Run (CNR) warehouse. So that was a single click to have it downloaded and installed on the hard drive. In Ubuntu I had to go to the Picasa web site and find the download page and select a Debian version. Once it was downloaded I double-clicked it and Gdebi installed it just as had been the Avast. In both OS's I found that Picasa worked just as cleanly as it did under Windows. Incidently, both Linux OS's identified and installed my USB card reader as soon as I plugged it into a USB port. That will make downloading photos from my camera as easy as it is in Windows.

So why have I spent so much time playing with these Linux systems? It is mainly because I see them as viable competition for Windows. Granted there is a learning curve to getting these systems running on a computer. But that is true whenever you install any new software application. However I believe that Linspire and Ubuntu have come a long way toward meeting the needs of Windows users. There is a wide variety of software available for these Debian versions of Linux and the download-install functions have been quite simplified. In

some respects adding software to either Linspire or Ubuntu is simpler that installing software under Windows. It is only in rare instances that you have to reboot your Linux system after installing a new application. The graphic interface of both of these Linux versions has improved to the point that most Windows users would have no difficulty in making the transition. The major problem is finding drivers for peripherals. I think this is a real stumbling block for some users who might like to change from Windows. Because of this problem I can't recommend either OS for novice users, only for those willing to do some web searching when they can't find drivers for their printers, scanners or other devices directly through the OS software.

I do have several remaining questions on my use of Linspire and Ubuntu. The first is solving my problem with a driver for my Canon printer, possibly replacing it. The second is seeing if some of my Windows software can be run on either system. There are several applications that allow Windows software to be run under a Linux OS. One is called WINE and the other is CrossOver Linux sold by CodeWeavers (www.codeweavers.com). WINE is a free application (winehq.org) and CrossOver Linux sells for either \$39.95 or \$69.95. So in the next few months I will continue my adventures with both Linspire and Ubuntu. You will see an occasional Linux article whenever I come across something that I think might be of interest to Windows users looking for alternatives. As for me, I intend to gradually transition all of my work to Linux. :

*\*Dr. Lewis is a former university & medical school professor. He has been working with personal computers for more than thirty years. He can be reached via e-mail at bwsail@yahoo.com.*

**Apple iPhone From Apple Hotnews** Www.apple.com/hotnews

i Phone has already passed several of its required certification tests and is on schedule to ship in late June as planned. We can't wait until customers get their hands (and fingers) on it and experience what a revolutionary and magical product it is. However, iPhone contains the most sophisticated software ever shipped on a mobile device, and finishing it on time has not come

#### without a price — we had to borrow some key software engineering and QA resources from our Mac OS X team, and as a result we will not be able to release Leopard at our Worldwide Developers Conference in early June as planned. While Leopard's features will be complete by then, we cannot deliver the quality release that we and our customers expect from us.

We now plan to show our developers a near final version of Leopard at the conference, give them a beta copy to take home so they can do their final testing, and ship Leopard in October. We think it will be well worth the wait. Life often presents tradeoffs, and in this case we're sure we've made the right ones.

#### **Page 10 June 2007**

## **The Deals Guy**

by Bob "The Cheapskate" Click Greater Orlando Computer User Group

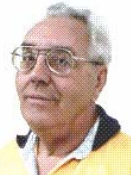

**T** his article about a new operating system to be released later this year might interest you. <http:// snipurl.com/1jr83> It's a free XML-based OS that runs inside a Web browser. Free software, especially an OS, might be good news, but we'll see when it is introduced.

Also, here is an article about some amazing technology to "rewire the brain" of stroke victims and perhaps help the patients develop movement. <http:// snipurl.com/1jr86>

In the Feb. 5, 2007, issue of Information Week was a lengthy article about conflicting opinions inside the open source community that are hindering further development of it; even some of the foremost developers don't agree. <http:// snipurl.com/1jr8a> There were also some side articles on particular versions.

We worked the 2007 CTIA Wireless show <http://www.ctia.org> that you might have seen news reports on. It was a large show taking the entire West building of the Orange County Convention Center (1.1 million square feet of exhibit space) and I didn't get much chance to tour that show. A couple of editors asked me if I would write up something, but I didn't feel up to going in early to look around. Actually, I don't know enough about that subject to write an intelligent article on the show. Past Presidents George H.W. Bush and Bill Clinton were the featured keynote speakers. I read about an interesting comment by George H.W. Bush. He said, "This hour I'll be up here (speaking) is about the longest I ever go without using my Blackberry."

It was unusual that after the keynote speech the presidential entourage entered the show floor to see some exhibits, probably because this show was important for all the new products introduced, especially concerning security. The security company working that show, building security and the Secret Service cleared a 15-foot path for them to caravan from one booth to another for a while. I'll bet a few attendees were thrilled to be that close to those guys regardless of the politics. There may also have been security people watching from the catwalks 40 feet

above the show floor. I was working afternoons, and missed all that.

May 2007 will bring the largest trade show ever (in total exhibit area) <http:// www.nationalhardwareshow.com> to Orange County Convention Center. It will take both the old and the new cc buildings (over 1.1 million square feet of exhibit space in each building, not including meeting rooms, concourses, lobbies, etc.). Some of the show and its events will be in at least four hotels nearby, and even two tents will be in set up in the parking lot.

 Microsoft's Tech Ed 2007 show will also be back here in June, and its only \$1,995 to attend the full conference <http:// go.microsoft.com/?linkid=6643812>. You'll have 440 breakout sessions to choose from if you attend.

#### **\*Now For The Deals**

I have not tried any of the items below so study them well if you are interested. A klutz like myself is not qualified to try out and give opinions on most products. The write-ups are theirs, but edited by me to shorten them, and correct some wording.

#### **\*Chop Up Your PDF File Without An Ax**

A-PDF Solution has announced the immediate availability of A-PDF Size Splitter 1.2, the newest version of a useful and handy tool for splitting any Acrobat PDF file or group of files into smaller-sized PDF files. A-PDF Size Splitter 1.2 doesn't require Adobe Acrobat and works independently producing PDF documents compatible with Adobe Acrobat Reader 5 and above.

A-PDF Size Splitter 1.2 is a flexible utility letting the user set any size of split files, and supports batch operations. Thanks to the built-in output file name pattern, each of the split PDF files is logically named and can be easily identified later. A-PDF Size Splitter 1.2 works even with password protected PDF files. It keeps the original PDF file encryption. Additionally, the generated split PDF files can be recombined with other PDF files, using A-PDF Merger, another utility developed for forming new composite PDF files.

A-PDF Size Splitter 1.2 runs under Microsoft Windows 98/NT4/Me/2000/XP/Vista and costs \$49 (USD). Users group members get 20% discount on a purchase using coupon code APD-AASX. Click the "Buy now" button, then click the "Add to basket" button and input the code. A free 15-day evaluation version is available to download at <http://www.a-pdf.com/ size\_splitter/a-pdf-ss.exe>. For more information, please visit <http://www.apdf.com>.

Product page link: <http://www.a-pdf.com/ size\_splitter/>

#### **\*Manipulate Your Files and More**

SoftPrime today announces the release of Advanced File Organizer 3.0 that not only features an opportunity to collect all information about drives, files and folders, but developers placed great emphasis on the ability to use this information later. Advanced File Organizer offers several ways to organize your data: add searchable comments for your files and folders; combine disks and folders into groups based on any feature you want; or sort your data by categories. All files can be referred to one or several categories that form a hierarchical tree, making your own virtual file structure. You can restructure your data collection in a minimum of time and effort by just dragging a certain item (file or folder) and dropping it wherever necessary in categories.

The program includes an ability to extract information from ISO and Nero CD/DVD images and import it as a folder, and to import information from DVD-Video thereby getting a comprehensive catalogue of all information on your hard drive, and any other data storage media.

Advanced File Organizer runs under Windows 95/98/ME/NT 4/2000/XP/Vista and costs \$29.95 (USD) or 24.95 (Euro). Users group members get a 10% discount on Advanced File Organizer 3.0 by following this link: <http://www.softprime.com/ discount/group.htm> and using the SOFT-6C6F coupon code. The trial version of

*(Continued on page 11)* 

## **The Deals Guy (cont.)**

Advanced File Organizer is available at <http://www.softprime.com/download/ aforg.exe> (1.85 Mb) *(Continued from page 10)* 

Company website: <http:// www.softprime.com>

#### **\*Translate Everything For FREE**

New York, 4/16/07 - LingvoSoft <www.lingvosoft.com> has announced the launch of the newest web-based translation service for anyone needing to work with foreign languages. LingvoSoft Online <http://www.lingvosoftonline.com> provides visitors with an array of indispensable translation utilities. It features a selection of tools that can be used to communicate over the web. LingvoSoft Online not only delivers dictionaries based on its own translation vocabularies, but also an online PhraseBook that is able to translate between 45 of the world's most popular languages, and their FlashCards language learning utility.

The service is available for over 40 lan-

guages, and offers voice capabilities. LingvoSoft Online provides the voicing of translations out loud using the latest TTS (text-to-speech) technology as well as native-speaker voice narration of the PhraseBook entries. It has an advanced spell-check function that finds misspelled and incorrectly entered words, and a similar word search that provides a list of synonyms for a word.

LingvoSoft offers other website owners the opportunity to put the added functionality of online translation to work for them on their own sites by providing the opportunity to include a LingvoSoft translation module on their pages to increase traffic and keep visitors coming back for more.

#### **\*A Bonanza Of Freebies From Microsoft**

Here is an excerpt from the Microsoft Newsletter if you are not getting it: "Here are 101 fantastic freebies by clicking on <http://go.microsoft.com/? linkid=6626107>. Want to make your PC more productive, secure, informative and entertaining? These downloads and ser-

vices will do the trick and they don't cost a dime." These goodies were actually selected by PC World.

That's it for this month. I'll soon have more new product announcements on my Web site. Meet me here again next month if your editor permits. This column is written to make user group members aware of special offers or freebies I have found or arranged, and my comments should not be interpreted to encourage, or discourage, the purchase of any products, no matter how enthused I might sound. Bob (The Cheapskate) Click <bobclick@mindspring.com>. Visit my

Web site at <http://www.dealsguy.com>

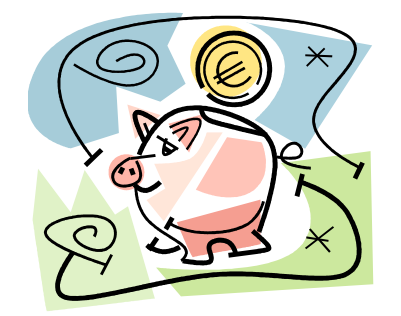

### **An Evening with the Linux SIG**

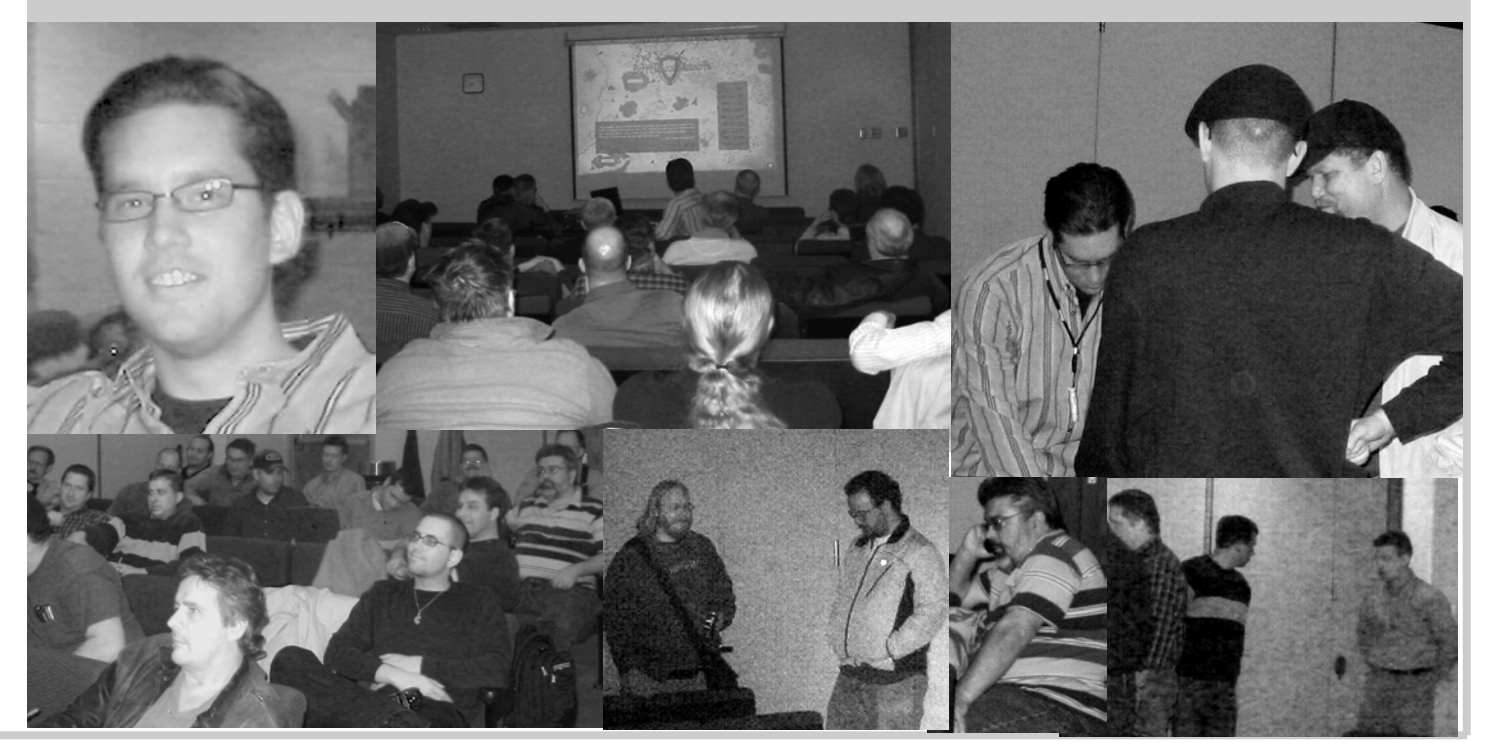

### **VISTA Vexes**

**A** pplications compatibility is still<br>
Slow coming in Vista. Since Vista came out, Microsoft has released one update aimed at improving applications machine. Computers with less than 1 compatibility (KB929427). While it is not unreasonable to expect vendors to update their applications, Microsoft has not been forthcoming with information that vendors need. Both Symantec

and McAfee (70% of the anti-virus market) are at open war with Microsoft over the lack of kernel information on Vista. Microsoft says this is for "security reasons".

This reasoning seems specious in view of That Other Operating System (Linux), which is Open Source. Anyone can download the kernel source code and study how it works, and Linux has far better security than Windows for just that reason. Everybody knows how it works; they also know just how to prevent intrusion.

So, compatibility for lots of applications has been slow coming. The Big Kahuna application vendor, Adobe, is an example. While CS2 installs and runs on Vista, they have released about 300 MB worth of patches to address "compatibility issues" in Vista. These range from visual ano-

molies to outright crashes. If reliability is foremost, you may be stuck in Windows XP for several months. Don't give up that dual-boot configuration just yet. . .

ReadyBoost is a new feature of Vista that lets you use a USB flash drive as part of system memory, improving what Microsoft characterizes as

"system responsiveness". It serves as storage for the system cache that gets paged to the hard drive in a low RAM GB of RAM benefit most from Ready-Boost; Vista moves a lot of the system cache to the flash drive, where it is accessed much faster than if it were paged to the hard drive.

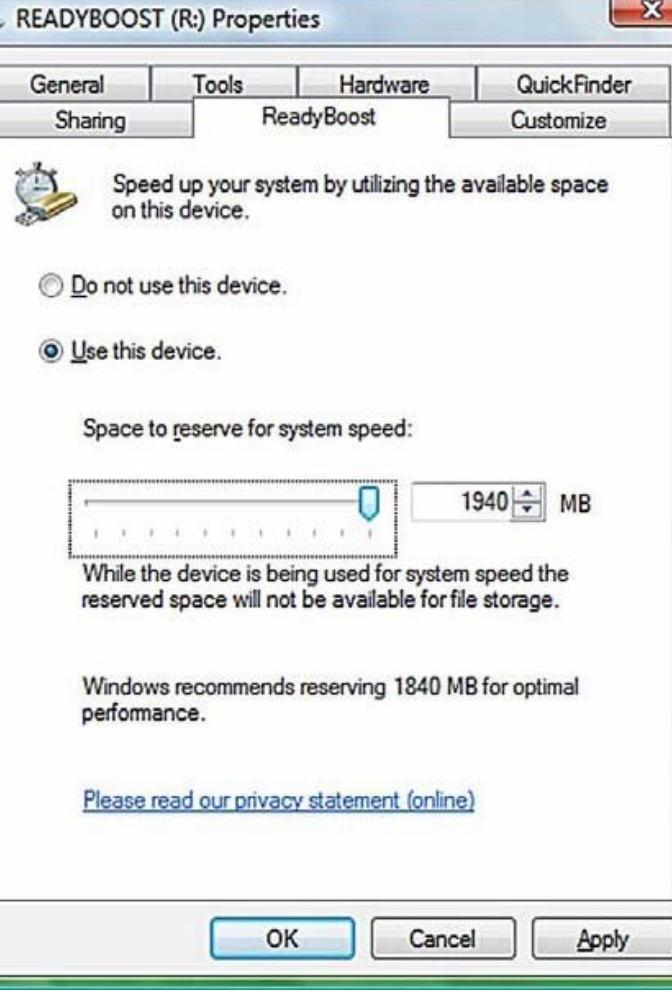

I tested ReadyBoost by reducing the RAM on my Vista machine to 512 MB and running Vista over several sessions to get a feel of the system's responsiveness, then adding a SanDisk Cruzer 2 GB ReadyBoost-capable flash drive to see the difference. Leaving the flash drive in the computer during startup actually lengthened boot times. (Same thing happens if you add

Jan Fagerholm, Assistant Editor, PC Community, Hayward, California

RAM: Windows simply spends more time filling the added RAM with more system components.) The speed difference shows up while you are running applications. Vista caches system and application pieces in memory, but lacking memory, it will simply page these off to the hard drive, which is the slowest component in the computer. When

it can page these pieces to the flash drive instead, system response improves markedly. If you do something like load Adobe Photoshop, Adobe InDesign, and Corel-DRAW, and switch between the applications, there is a definite improvement in system response. Crude stopwatch testing on my part suggest 25% - 50% improvements whenever Vista works the cache. Even Flight Simulator X was faster, with less delay between scenery changes while in flight. Noted from other sources, performance improvements are best in machines with the RAM configured single-channel and barely noticeable in machines that have paired modules running in dual-channel mode.

Note that the flash drive must be ReadyBoost capable. It must meet minimum speed tests before Vista will use it. Every other flash drive I own fails this test. When you go to the store, make sure the package says the flash drive is ReadyBoost capable. A

side benefit of ReadyBoost is that if you don't want the flash drive for ReadyBoost, you can get an ordinary 2 GB drive for as low as \$14.

So, this month, I found out how much faster I can't run my incompatible applications using ReadyBoost in Vista; the Microsoft version of Catch-22. Stay tuned for more misadventures.

 $\odot$ 

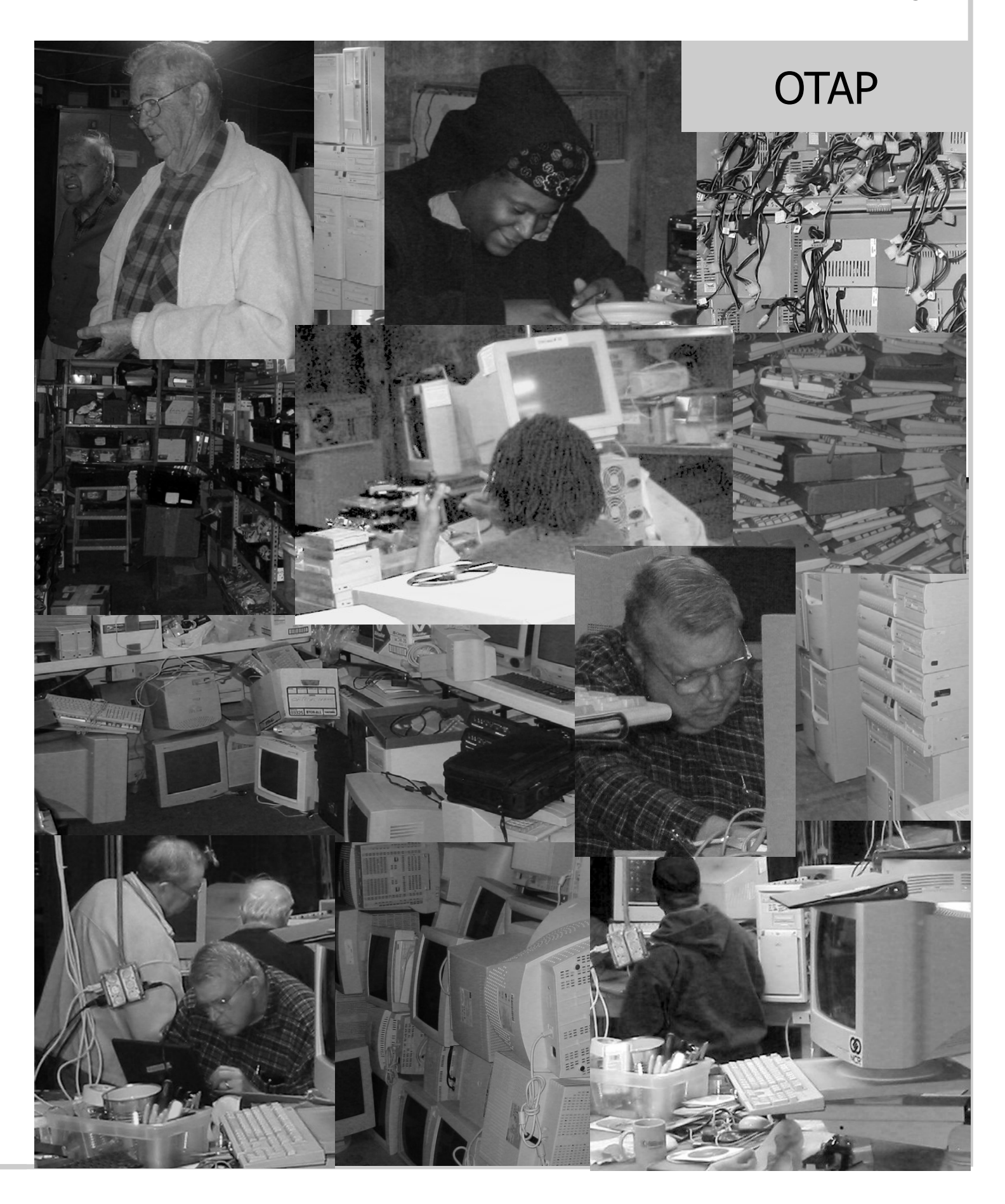

### **Hardware Review: VIA C7**

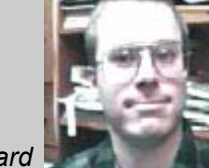

*By Dan Woodard DMA® member*

*At the tender age of 9, Dan got his start enjoying computer games on his TI-99/4a home computer, and he's been at it ever since. He graduated in 1996 with a B.S. in Environmental Studies. Dan has been a DMA® member since 1993 and enjoys playing Othello, other strategy and role playing games, backpacking, fishing and gardening. He also dabbles in computer repair and upgrades. Dan is a regular contributor in the pages of The DataBus although he*  has been on hiatus for a year. He can be reached by emailing him at dgw@dmapub.dma.org.

fter hearing and reading about the VIA C7 processor's efficiency and environmental friendliness (see part I in last month's issue), I decided I needed to put one through its paces. My motherboard downstairs had recently gone kaput, so I was already looking for a replacement anyway. I settled on the VIA V21G motherboard from PCChips, which integrates the VIA C7 processor.

My first impression after opening the motherboard box was positive. They had included a rear face plate, manual, data cables, and a driver CD. I've seen several companies these days that skimp by leaving out cables. All of the automated driver installs worked except for the video, which left me wondering which of the many subfolders on the CD was the proper one. Thankfully, when I relaunched the automatic install program, I noticed that it explicitly identified the video chip on my motherboard, which made my search much faster. I also noted that the board required the newer P4 power connector that exclusively provides power for the processor, which I thought was rather humorous, considering how little power the C7 CPU draws.

I decided to have my first 3 benchmarks reflect real world operations that I have performed many times. The first benchmark is a simple Mpeg4 video compression, using one of my DVD's as the source material. You can see that the VIA C7 barely ekes out 1/3 the number of frames per second as my nearly 2 year old Sempron system did.

The second benchmark used WinRar to compress a large number of files into a compressed archive. The C7 based desktop took 2.3 times as long to compress the files as our 10 month old Celeron M based laptop did. For my third real world scenario, a 124 MB WAV file was converted and compressed into a 128 Kbps MP3 file. The C7 took nearly 3 times as long as the Sempron 3000 did. The rest of the results are fairly straightforward.

There are several limitations on the V21G. It does not have a Gigabit LAN. DDR2 533 is the fastest supported speed. There are only 2 PCI slots, and 1 CNR slot. The manual turned out to be skimpy, with just a few pages in

each of 7 different languages. Since everything is integrated, there is no upgrade path for the CPU, and no easy or good way to upgrade the video.

On the positive side, it has an onboard CPU and onboard video, both of which can easily save a person a combined \$100 in system costs. The motherboard is flex ATX, meaning it can be used to upgrade smaller cases made by HP, Dell and others where most motherboards would not fit. Since the whole board only draws about 50 Watts, it is very likely you could just keep the existing power supply, and add a \$4 Molex to P4 power adapter cable if needed. The board has support for 4 IDE/PATA devices and 2

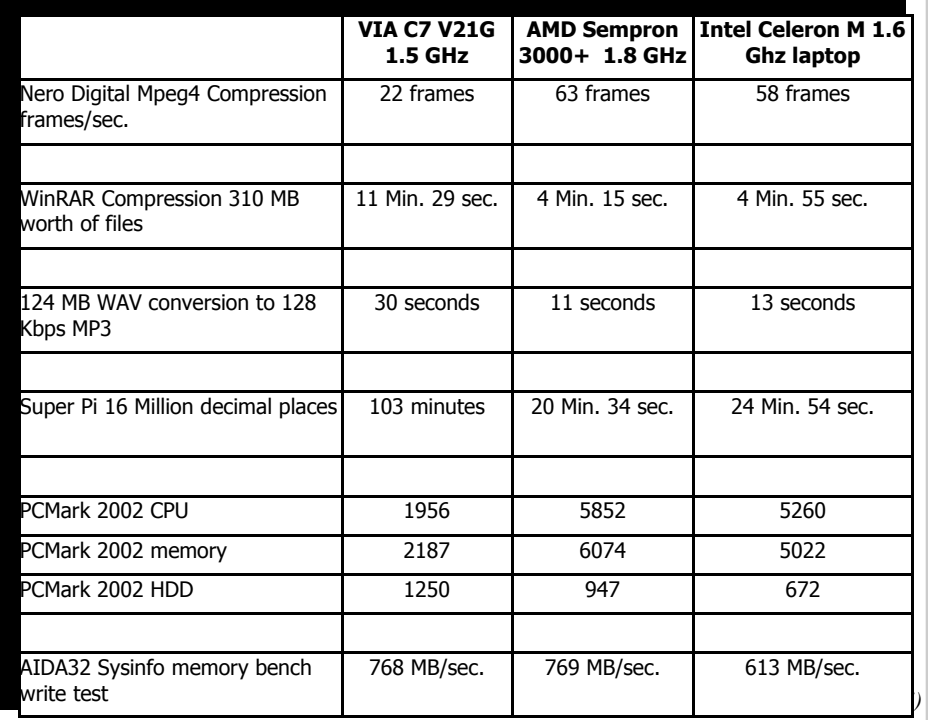

### **Volume 32 Issue 4 Page 15**

SATA devices. It also has the potential for 'silent running', because it has a very, very small fan and heatsink, yet the CPU temperature never went above 77 degrees F. Surprisingly, it even handled Mpeg4 video playback well.

The clock speeds of the 3 processors tested here only differ by 20%, yet the benchmarks reveal performance differences of a factor of 3 or 4x in several cases. If you find yourself playing recent games, or especially if you do a lot of video editing and compression,

this motherboard would be a very poor choice for you. However, if you spend 95% of your time browsing the web, playing the occasional casual game, playing Mpeg4 video, doing email or spreadsheets, it would probably work out for you quite well. Although the benchmark tests seem to show this as a laggard, in everyday use I found that it actually felt speedy in a number of circumstances. I also enjoy knowing that I'm saving on my electric bill. *(Continued from page 14)* **Internet Travel Agents Needed!!! Internet Travel Agents Needed!!!** 

> Rating: 7.5 out of 10 Best Price: roughly \$65 including shipping at Ewiz.com

## **This Month in Computer History**

This month in Computer History is an exhibit at the Computer History Museum, http://

www.computerhistory.org/tdih/ index.php Some of the important dates for the month of June that you can look up on the site are:

**June 1, 1995** - Maxis Goes Public **June 2, 1996** - Netscape Creates

Navio to Compete with Microsoft

**June 3, 1990** - Integrated Circuit Inventor Noyce Dies.

**June 4, 1991** - Agreement on Microprocessor Trade Between U.S. and Japan

**June 5, 1833** - Lovelace Meets Babbage.

**June 6, 1995** - Vatican Library to be on the Web

**June 8, 1954** - Computer Pioneer Alan Turing Found Dead.

**June 9, 1986** - Supercomputer Center Supports Precursor to Internet

**June 10, 1977** - Apple II Plus Released Today.

**June 11, 1978** - "TI Announces ""Speak & Spell."""

**June 12, 1997** - 3Com and U.S. Robotics Merge

**June 13, 1993** - Joint Venture to Combine Computing and Television Announced

**June 14, 1941** - Mauchly Meets Atanasoff in Historic Meeting.

**June 15, 1949** - "MIT's Forrester Records ""Core Memory"" Idea." **June 16, 1951** - U.S. Census Bureau Dedicates UNIVAC I Computer. **June 17, 1997** - Hackers Decipher Data Encryption Standard **June 18, 1992** - High School Senior Wins Computer Science Contest with Traffic Flow Program **June 19, 1623** - Blaise Pascal is Born. **June 20, 1950** - NBS Dedicates SEAC Machine. **June 21, 1981** - "IBM Retires Last ""STRETCH"" Supercomputer." **June 22, 1910** - Konrad Zuse is Born. **June 23, 1997** - Kodak and Motorola Aim to Develop New Digital Cameras **June 24, 1996** - HP Announces New ATM Capabilities **June 25, 1981** - Microsoft Incorporated **June 26, 1997** - Communications Decency Act Declared Unconstitutional **June 27, 1995** - Spyglass Goes Public **June 28, 1974** - Vannevar Bush Dies. **June 29, 1992** - Silicon Graphics and MIPS Merge **June 30, 1945** - First Draft of Report

Make Serious Money in Online Travel! Get Travel Credentials and Save Thousands!!!

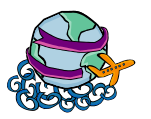

*Ask Me about our \$30,000/yr Part-time plan!!!*

- **INCOME GUARENTEE!!**
- **WEEKLY PAY AND BONUSES**
- \$2000 MONTHLY MINIMUM DIRECTOR'S PROGRAM
- FREE MEDICAL AND LIFE INSURANCE
- \$2.8 MILLION BONUS PROGRAM
- TRAVEL AT WHOLESALE INSTEAD OF RETAIL
- QUALIFY FOR SOME FREE TRAVEL, ASK ME How!!!

TALK TO OUR CEO (RON WILLIAMITIS) 937-781-9684

www.williamitistravel.com Scott Tomer (405) 244-4085

### Correction!

Pictures taken of the Dayton LANfest that were published last month were taken by **Jeffery Perry**.

### GOT SOMETHING TO SEL<sub>1</sub>? WANT TO LET SOME-ONE KNOW THEY ARE

APPRECIATED?

### *Do it here and now!*

DMA® MEMBERS ARE NOW ABLE TO ADVERTISE IN THE DA-TABUS FREE OF CHARGE.

ONE CREDIT CARD SIZE ADD PER PERSON!

CONTACT THE EDITORIAL STAFF FOR PARTICULARS—EDITOR AT DMA DOT ORG

## **About to Expire Memberships**

*If you have recently paid your dues, thank you very much. Your name may still appear here because of the time it takes to publish our newsletter.* 

### **Expires April 2007**

Berg, Eugene L. Dona, Steve Klosterboer, James Neely, David Smith, David Suman, Tom Syska, Niles Travis, Gary L.

#### **Expires May 2007**

Finley, Kyle P. Hill II, William Livorno, Joe Martin, Larry McCoin, Kenneth H. Schrader, Donna Sparklin, Karl Whitaker, John R.

#### **Expires June 2007**

Beardmore, Mary Ellen Boltz, Harry Brown, Denis G. Groeber, Gregory (Greg) A. Hermosillo, James J. Houser, Steven R. McGhee, Tom Myers, Robert P. Rhodes, James C. (Dusty) Richard, Bill Seibert, Karl F. Skuya, Ed Wert, Robert E. Woodard, Dan

### **Expires July 2007**

Behymer, Richard Dalley, James L. Day, Leah A. Faucett, Jaime E. Harris, Robert

Hudson, Arthur Keim, Joseph W. Lake, Elliott Landaburu, A. Carlos Phelps, Kenneth E. Snyder, Tony Sonnenberg Jr., Larry L. Wire, Keith

#### **Expires Autust 2007**

Blakesly, Michael Collins, Shawna Cuppy, Charles C. Finley, Jay Fortenbaugh, Jonathan Groth, Rick Hughes, Kathleen M. Johnson, Dave K. Kannik, Kathleen Lauderbach, Dave McDaniel, Kenneth Mullins, C. Fred Reibert, Gary

Roth, Thomas Singerman, Keith Taylor, Billie van Alden, Jon

#### **Expires September 2007**

Bacher, James A. Carman, Lou Detweiler, Philip Ewing, George Halliwell, Bernard J. Harlow, David A. Hendrix, James A. Jones, Edward K. Lundy, David L. Luneke, Kenneth C. Nielson, Dean Ross, Stewart Ruttan, Bill Seewer, Michael L. Semler, Jerry E.

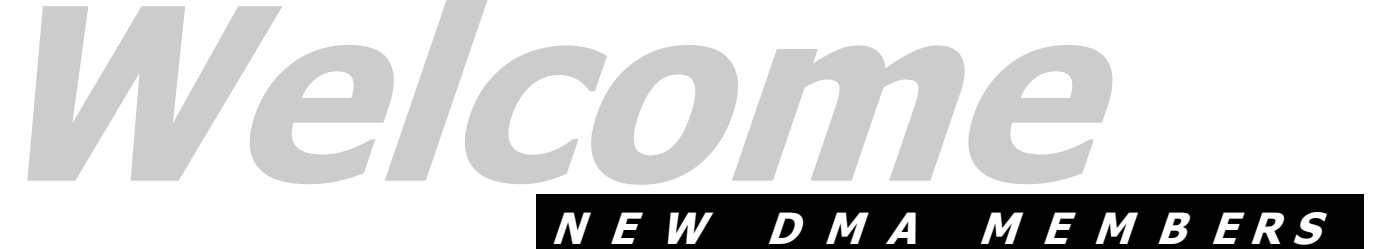

 David Schrewsbury Norman Weiland

## **DMA® Board Minutes - April 2, 2007**

### **Call to Order and Attendance**

**V** ice President Gary Turner called the meeting to order promptly at 7:00 P.M. All Trustees were present, with the exception of Ron Williamitis (excused): M. Arbagi, Jim Bellan, T. Collins, C. Gelm, J. Hargreaves, and J. Ullom. Visitors: Nancy Christolear, and Glady Campion. (Alphabetical order used throughout.)

### **Officers' Reports**

*PRESIDENT (Vacant)* 

*VICE-PRESIDENT (Gary TURNER)* 

No report.

*TREASURER (CHUCK GELM)* 

Chuck passed out the financial report for the month.

There was some discussion on phone charges. Chuck got everything straightened out with the telephone company about unauthorized charges to our bill.

*SECRETARY (Martin ARBAGI)* 

John Hargreaves moved approval of the March Minutes, with one correction. Seconded by Jim Bellan. Motion passed unanimously.

### **Committee Reports**

*Dayton LANfest (Nancy Christolear)* 

LANfest has made a small profit of \$54.68. That included a \$100 corporate contribution (sponsorship) from DoNet.®

There was a wide-ranging discussion about *OTAP and 119 Valley Street (Mike Carr)*  Lanfest's future, including such things as sites for future events and corporate sponsorships.

### *Membership (Glady Campion)*

Our membership stands currently at 296 Regular Members, 11 Associate Members, 4 Student Members, and 2 Life Members, for a total of 313, a substantial increase from last month. This continues a recent trend toward increased membership.

*Programs (Jim Ullom)* 

April's presentation will be by Nancy Christolear on open source software that runs on Windows®.

May's meeting will be a "show and tell" from the various Special Interest Groups (SIGs) within DMA.

Peter Hess has yet to reply to Jim about doing a presentation on Wireless Dayton Days for June. On the other hand, manufacturers' representative Dave Whittle will be in town on June 21st, and would like to speak to DMA. Our regular meeting date would be the 28th, but Martin Arbagi moved to set the date of the June General Membership Meeting on the 21st. Seconded by Jim Bellan. Passed unanimously.

This fit in beautifully with a possible new venue for our monthly General Meetings: the Huber Heights Athletic Foundation (HHAF). The HHAF has a room available of about the right size, with high-speed Internet access, but no projector. Management will let us have the room free for April's meeting to see if it's suitable. As it happens, the last Tuesday of every month is available except for June. However, the Club does have the room available on the 21st.

There was some discussion as to whether Jim Ullom and Glady Campion should be empowered as a committee to negotiate with the HHAF, but according to the By-Laws, no formal motion is needed.

July's meeting will feature a presentation by Mike Schwartz, who represents a new broad band Internet provider coming to Dayton.

There has been no change in the status of the building. The legal ownership remains in doubt. However, someone has made an offer to buy the structure.

OS licenses from Microsoft(r) are on back order.

Glady Campion, Mike Carr, and Gary Turner have talked to Mike Volpe of NCR. The company is still interested in working with OTAP.

### By Martin Arbagi, DMA Secretary

### **Old Business**

#### *Vacancy in President's position*

DMA needs a President, but we have had no volunteers as yet. The President need not be a Trustee, but if he or she is not, then we need a separate Chairman of the Board who is a Trustee.

#### *Computer Museum*

A number of alternatives to housing Gary Gainger's Computer Museum are being pursued.

### **New Business**

*Gladith ("Glady") Campion on the Board of Trustees* 

The first item of business was admitting Glady Campion, Director of OTAP, who had volunteered to take the vacant seat on the Board of Trustees. Martin Arbagi moved, and Jim Bellan seconded, her acceptance. Passed unanimously. Congratulations, Glady!

#### *Hamvention®*

The consensus was that DMA should have some representation at Hamvention, especially since Trustees Todd Collins and Chuck Gelm are members of the Hamvention Committee.

*Volunteer of the Month* - David Neely was nominated for his work with the Gaming SIG and DaytonLANfest events.

### **Adjournment**

Jim Ullom moved to adjourn at 10:12 P.M. Seconded by Jim Bellan. Motion passed unanimously.

Respectfully Submitted,

MARTIN ARBAGI, Secretary

### **Next Generation DVD** *By: G.A. "Andy" Marken*

**F** or all of the noise and gut wretching, you'd swear that the only thing holding back next generation DVD from flying off the shelves and into homes is a disagreement as to which format approach is best. Is that really true? Will it be resolved quickly? Does anyone really care? Thought you might like to look into our crystal ball. Need the illustrations...they're yours. Need to use this without a name at the end? Done! Want even more information? BAM !!!! -- A

#### **The State of Next Generation DVD**

Ten years after its introduction, the installed base of home DVD players has finally - almost - replaced VHS players. No matter how much the PC, CE industry wants people to replace today's technology with tomorrow's…it takes time.

At the same time people have been wringing their hands that two high definition disc formats (Blu-ray Disc - BD - and HD DVD - High Definition DVD) are keeping the consumer from buying next generation movies.

Most of the attention thus far surrounding blue laser technology focuses on movies and which will be the dominant format for the home. One camp enjoys saying that HD DVD is less expensive to produce - thus being are already nearly 2,200 TV stations cheaper - than BD. The other camp points out that their format delivers more storage capacity - 15GB vs. 25GB for single layer discs - thus enabling Hollywood to include more special content and providing consumers more storage capacity.

But this isn't really an issue because both formats are roughly the same price at the present (now roughly under \$500). As the economies of scale kick in, production costs for both formats will drop to the point (estimates are this will take at least another year) where players and recorders become mass consumer products.

If neither side concedes (and they show no sign of abandoning their commitment), the selection point will be based on movie content and application, not format.

Business, financial, legal and government applications are the first place the writable formats (R or RW) will be implemented. This is because despite all of the attention, consumers won't be able to copy their favorite movie because of digital rights management (DRM) encryption. Thus copying movies (legally) becomes a moot point.

SOX (Sarbanes-Oxley) legislation and the need for companies to retain all documents including emails will require archiving media. The new dual layer write-once media will deliver 30GB (HD DVD) and 50GB (BD-R) archival capacity.

We are already seeing a number of PC manufacturers shipping computers to back up their laptop PC hard drives - desktops and notebooks - with HD DVD and BD players/burners. These include Toshiba, Dell, HP, Acer and others.

With the availability premiumquality recordable media from firms such as Verbatim that meets the specifications of these new highcapacity, high-definition formats, consumers will be able to record and enjoy the amazingly sharp BD and HD DVD video.

Industry analysts note that there broadcasting HDTV content in every key market across the U.S. With the ready availability of high-definition content and affordable HDTVs, consumers will want to record HD broadcasts for viewing at a more convenient time and produce their own TV series libraries.

Early demand for the media has been in professional content development. Videographers and producers are taking advantage of the added capacity for special features and more high definition video content. These early adopters and firms involved in delivering high capacity optical disc libraries for corporate applications are the initial customers for the high capacity media.

The single- and double-layer Bluray and HD DVD formats are based on the blue laser which has a shorter *Marken Communications* 

wavelength than the red laser used in CD and DVD systems. The shorter wavelength allows the laser beam to make a smaller spot on the disc surface. With each bit of data taking up less space, more data can be stored on the blue laser disc.

To deliver the capacity and quality for example, firms like Verbatim/MKM developed a unique recording layer dyes for blue laser media that provides for wide laser power margin tolerance for enhanced read/write performance. The new sputtering and media production processes ensure consistent dye coating and greater media flatness.

Business and home users are able or transfer/share content on longlasting 30GB HD DVD or 50GB BD discs.

People are increasingly capturing personal and family video content using today's new high-definition and AVCHD camcorders. Then they edit and author the material on their PC with products like Corel's VideoStudio 11 or MovieFactory 6 software. With the new software they can burn the content onto HD DVD, BD and even high-definition content on today's very low-cost single and double layer standard DVD media for viewing on the appropriate playback device.

With the ability to store up to 50GB or about 4 hours of HD-quality video on a single disc without having to flip or change the disc, the new media offers distinct advantages for professional video production, business storage, backup, archiving, radio and television broadcast storage, education, banking, healthcare and government applications.

In a perfect world there would be one format but today consumers are accustomed to choosing the solution and approach which bests meets our specific needs…and budget!

In the home this will be for family moment/memory movies. In the office it will be capacity and business considerations.

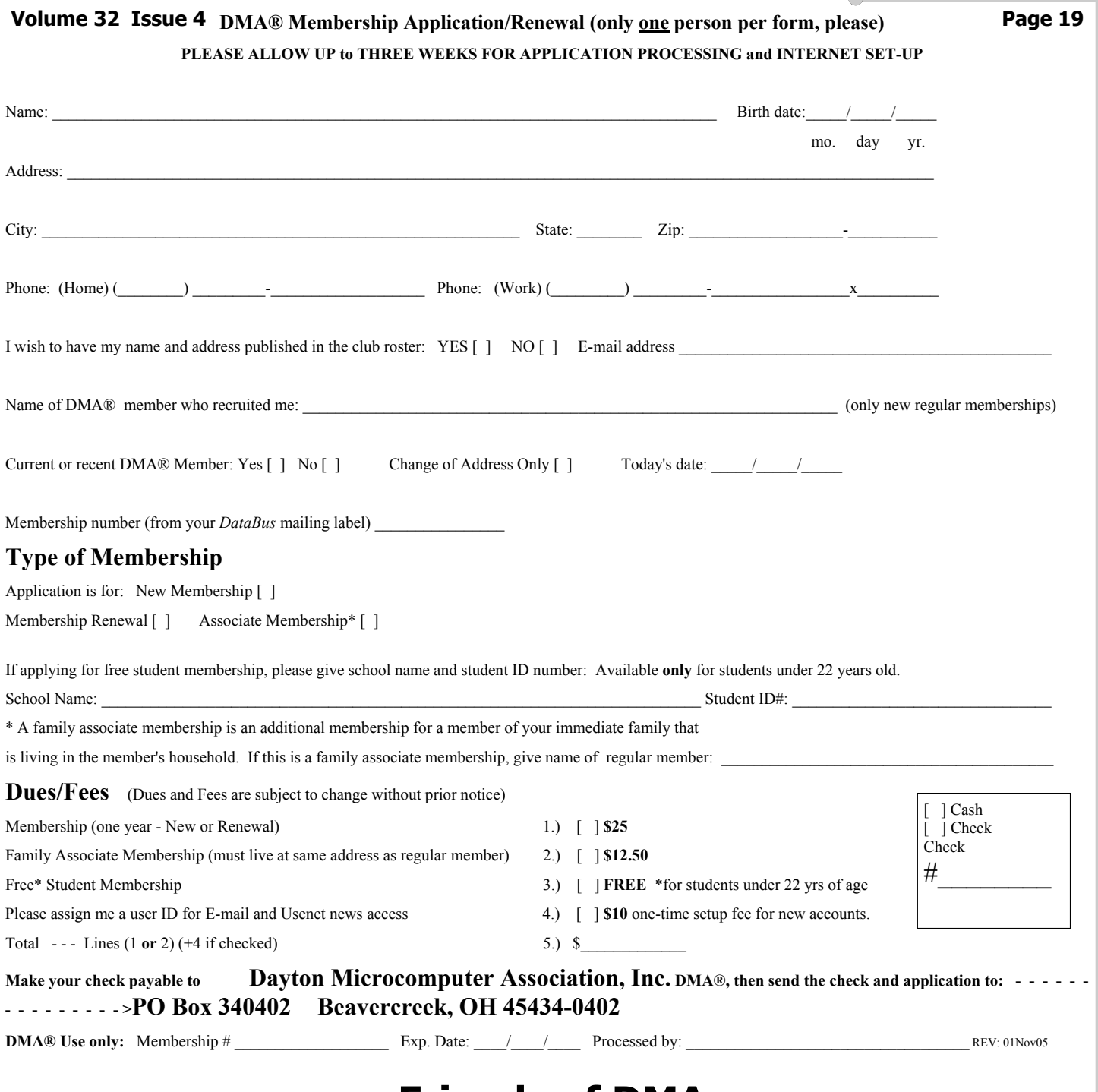

### **Friends of DMA**

The "Friends of DMA" program is being established to facilitate direct contributions from both groups and individuals to help cover expenses and opportunities. DMA will gratefully accept any amount you or your business can afford.

All contributions made to "Friends of DMA" are tax deductible:  $501(c)(3)$ . DMA was founded on the principle of keeping membership fees as low as possible in order to allow all those wishing to join, participate, and share in the many benefits and rewards that membership provides.

In spite of decreasing sponsor donations, the expenses of DMA do continue and shortfalls must be realized from sources such as membership dues and direct contributions such as the Friends of DMA Program.

Become a Friend of DMA and contribute to the support of our organization. You may contribute any amount to the General Fund or designate your contribution to a specific target need. All contributions will be acknowledged with a signed receipt certificate.

 $\curvearrowright$ 

Enclosed is my (our) contribution in the amount of:

- **( ) \$25 ( ) \$50 ( ) \$100 ( ) \$250 ( ) \$500** The desired target of this donation is:
- **( )** General Fund Allocate to most needed area within DMA
- **( )** Hardware and On Line Services Allocate to help the DMA infrastructure
- **( )** Administrative Dues Assistance, Administrative, Publications and supplies
- **( )** Other:

### **DMA® Events for May 20, 2007 - June 30, 2007**

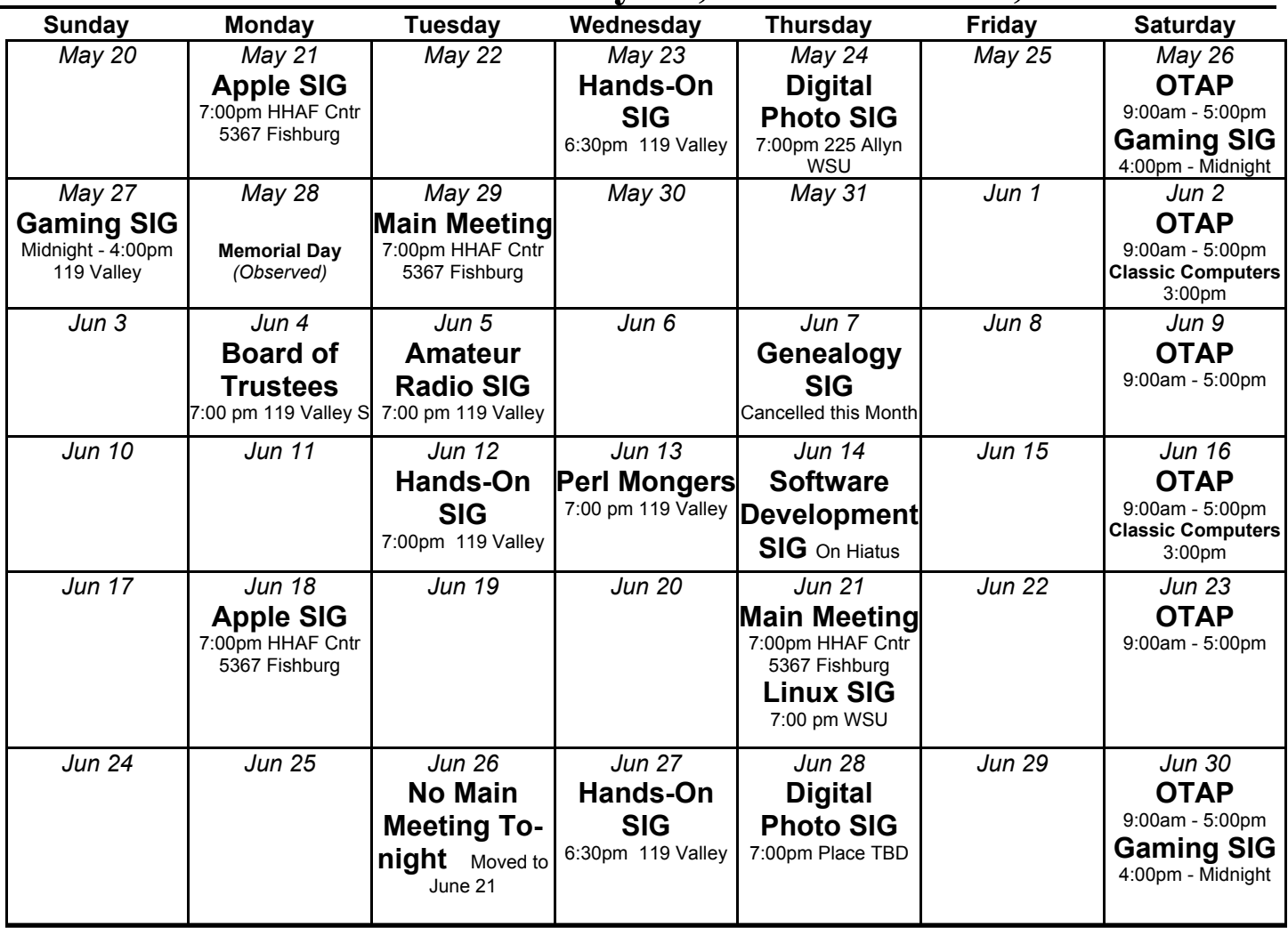

### **Remember:**

**DMA** 

- **May 29 "SIGs in Review" at** *Huber Heights Athletic Foundation (HHAF) Center 5367 Fishburg Road, Dayton, OH 45424*
- **Send membership applications & renewals to:**  TM **TO Box 340402, Beavercreek, OH 45434-0402**

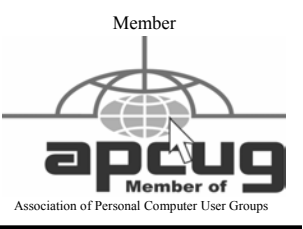

**Dayton Microcomputer Association, Inc. PO Box 340402 Beavercreek OH 45434-0402** 

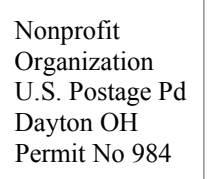

### **Dated Material Please Deliver Promptly**